# **JAVA PROGRAMMING BASICS**

Module 1: Java Overview

# **Training program**

- 1. Java Fundamentals
- 2. Start programming with Java, create simple console application
- 3. Classification of Data Types
- 4. Primitive types in java
- 5. Control Flow Statements
- 6. Arrays

- Start programming with Java, create simple console application
	- JDK tools and utilities
	- Overview of IDE
	- Create simple console application
	- Structure of simple console application
	- The main() method
	- String output and input to console
	- Java Code Conventions

- Start programming with Java, create simple console application
	- JDK tools and utilities
	- Overview of IDE
	- Create simple console application
	- Structure of simple console application
	- $-$  The main() method
	- String output and input to console
	- Java Code Conventions

# **Standard JDK Tools and Utilities**

- **Basic Tools** (appletviewer, apt, extcheck, jar, java, javac, javadoc, javah, javap, jdb)
- Security Tools (keytool, jarsigner, policytool, kinit, klist, ktab)
- **Internationalization Tools (native2ascii)**
- **Remote Method Invocation** (RMI) Tools (rmic, rmiregistry, rmid, serialver)
- **Java IDL and RMI-IIOP Tools** (tnameserv, idlj, orbd, servertool)
- **Java Deployment Tools** (javafxpackager, pack200, unpack200)
- **Java Web Start Tools (javaws)**
- Java Troubleshooting, Profiling, Monitoring and Management Tools (jcmd, jconsole, jmc, jvisualym)
- Java Web Services Tools (schemagen, wsgen, wsimport, xjc)

## Installing Java JDK 1/3

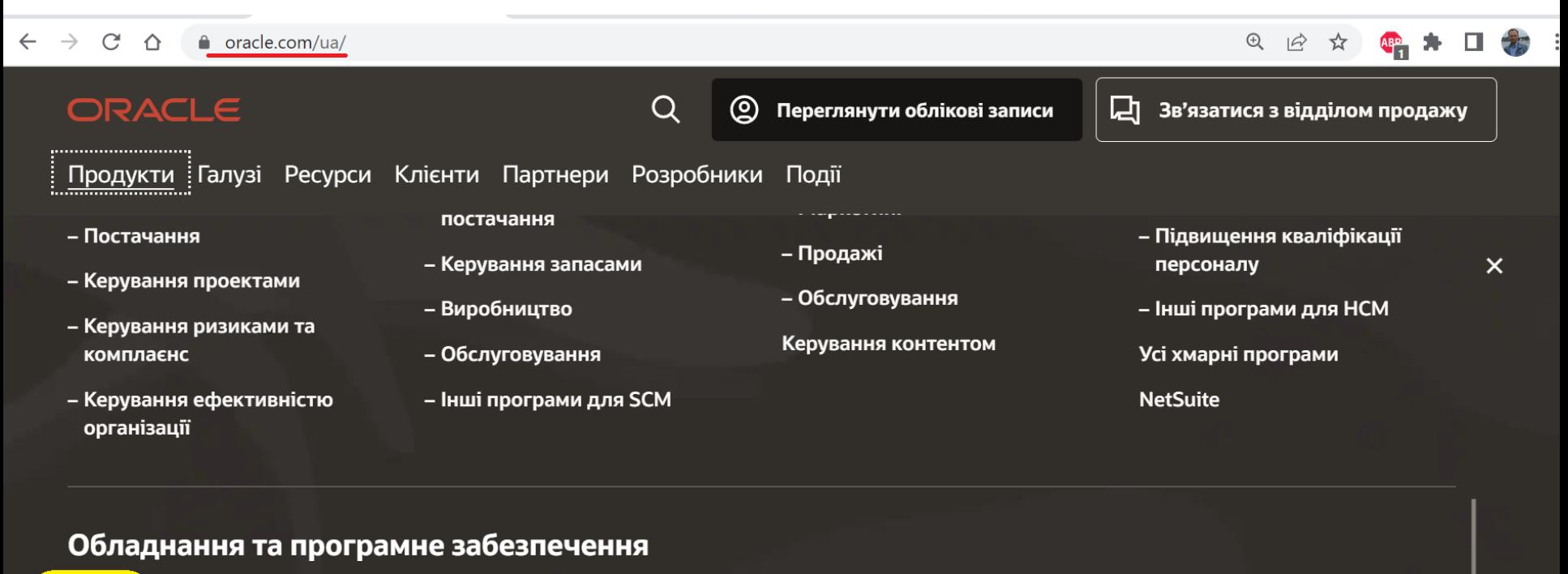

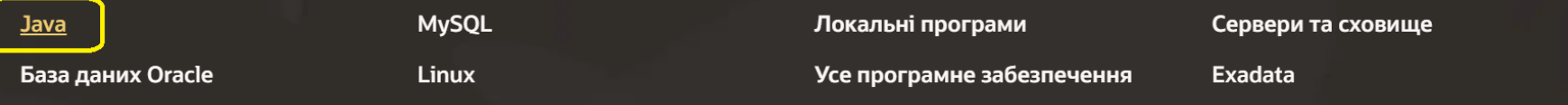

<https://www.oracle.com/ua/>

## Installing Java JDK 2/3

 $C \cap \Delta$ la oracle.com/ua/java/  $\leftarrow$   $\rightarrow$  $\odot$  $\acute{\mathbb{P}}$ ORACLE Q Переглянути облікові записи ©) Д Зв'язатися з відділом продажу Продукти Галузі Ресурси Клієнти Партнери Розробники Події The world's most popular **Java SE** modern development platform **GraalVM Enterprise** The world's most popular modern development platform, Java SE reduces costs, shortens Java on OCI development time, drives innovation, and improves application services as the programming language  $\geq$ of choice for enterprise applications. Protect your **Oracle WebLogic Server lava** Java investment with Oracle Java SE Subscription, which now includes GraalVM Enterprise and Java Java Card Management Service for free. Verrazzano Download Java now **Explore Java SE Subscription** 

### <https://www.oracle.com/ua/java/>

# Installing Java JDK 3/3

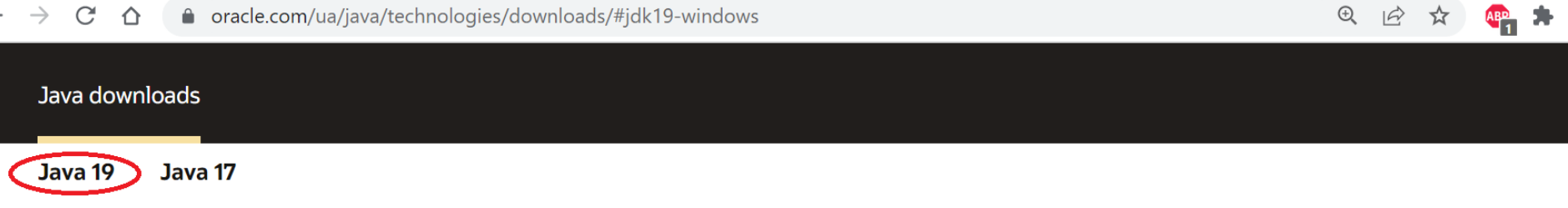

### **Java SE Development Kit 19 downloads**

 $\leftarrow$ 

Thank you for downloading this release of the Java™ Platform, Standard Edition Development Kit (JDK™). The JDK is a development environment for building applications and components using the Java programming language.

The JDK includes tools for developing and testing programs written in the Java programming language and running on the Java platform.

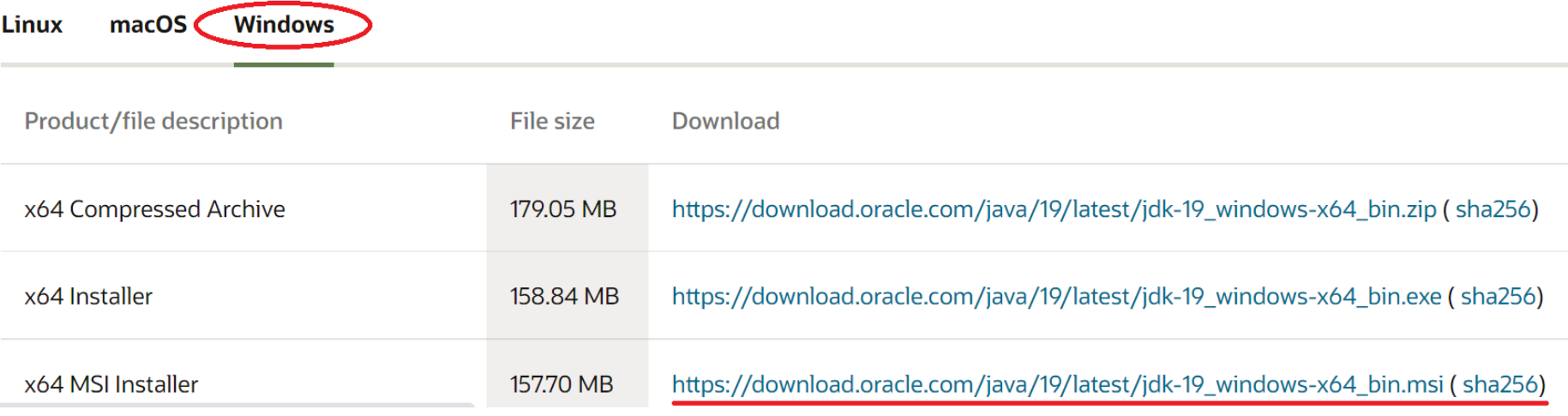

### <https://www.oracle.com/java/technologies/downloads/>

## Environment Variables

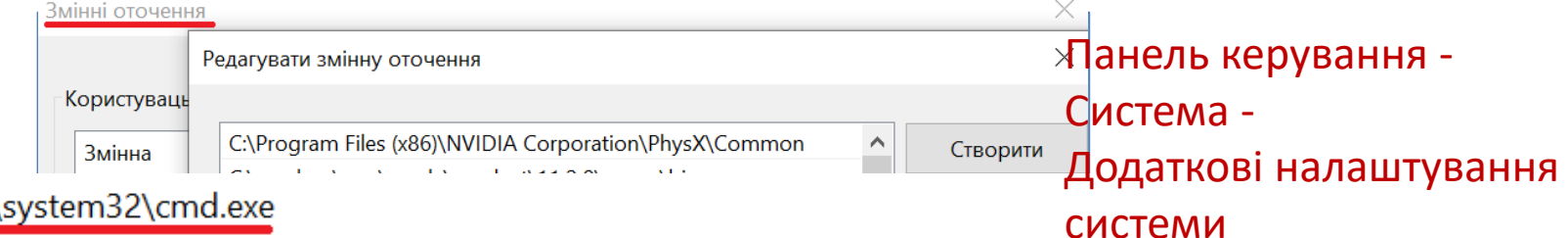

**BU** C:\Windows\

Microsoft Windows [Version 10.0.19044.1766] (с) Корпорація Майкрософт. Усі права захищені.

C:\Users\kgp>java -version java version "19" 2022-09-20 Java(TM) SE Runtime Environment (build 19+36-2238) Java HotSpot(TM) 64-Bit Server VM (build 19+36-2238, mixed mode, sharing)

C:\Users\kgp>javac Usage: javac <options> <source files> where possible options include:

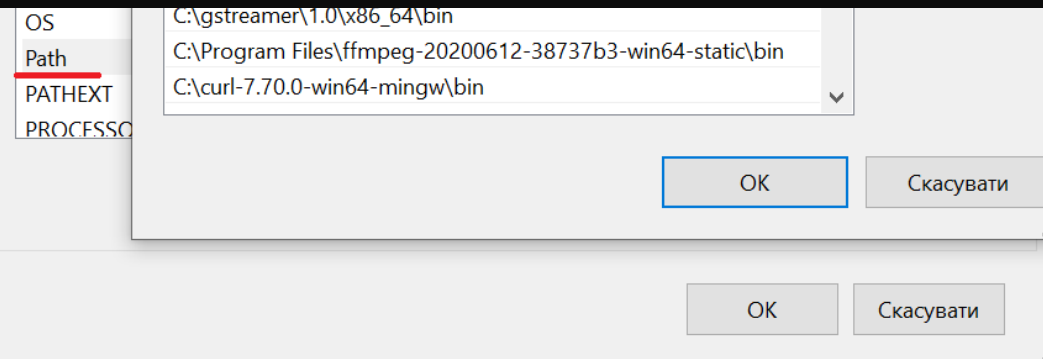

- Start programming with Java, create simple console application
	- JDK tools and utilities
	- Overview of IDE
	- Create simple console application
	- Structure of simple console application
	- $-$  The main() method
	- String output and input to console
	- Java Code Conventions

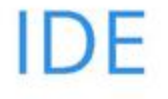

- Eclipse: <https://www.eclipse.org/downloads/> ۰
- NetBeans: <https://netbeans.apache.org/> ۰
- Intellij IDEA: <https://www.jetbrains.com/idea/> ۰

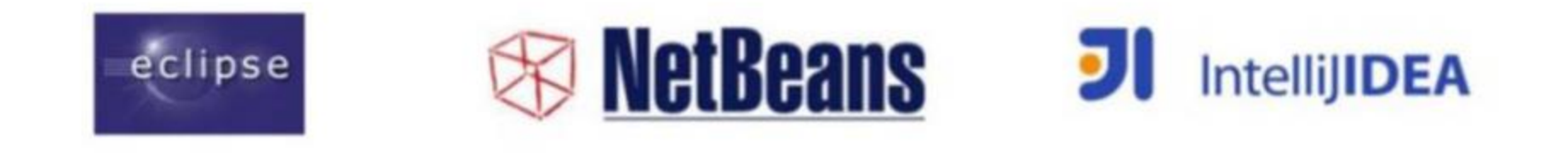

## Eclipse

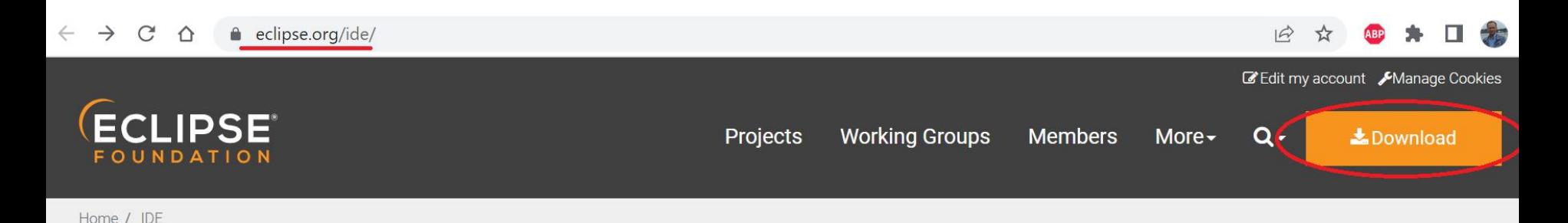

### Desktop IDEs

The Eclipse IDE is famous for our Java Integrated Development Environment (IDE), but we have a number of pretty cool IDEs, including our C/C++ IDE, JavaScript/TypeScript IDE, PHP IDE, and more.

You can easily combine multiple languages support and other features into any of our default packages, and the Eclipse Marketplace allows for virtually unlimited customization and extension.

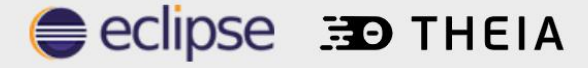

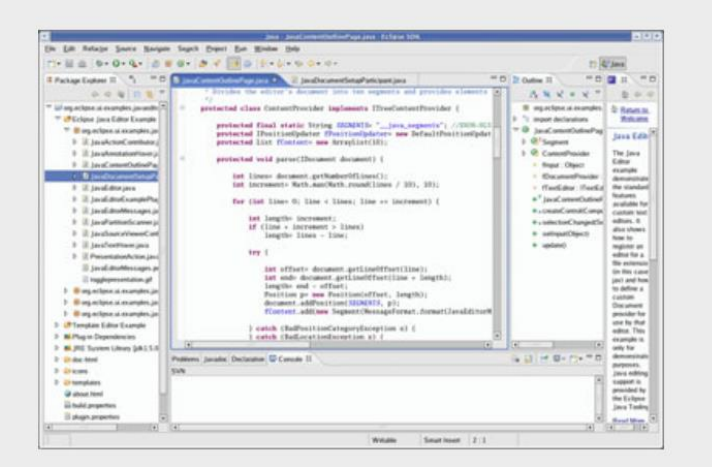

### <https://www.eclipse.org/ide/>

# **Installing Eclipse**

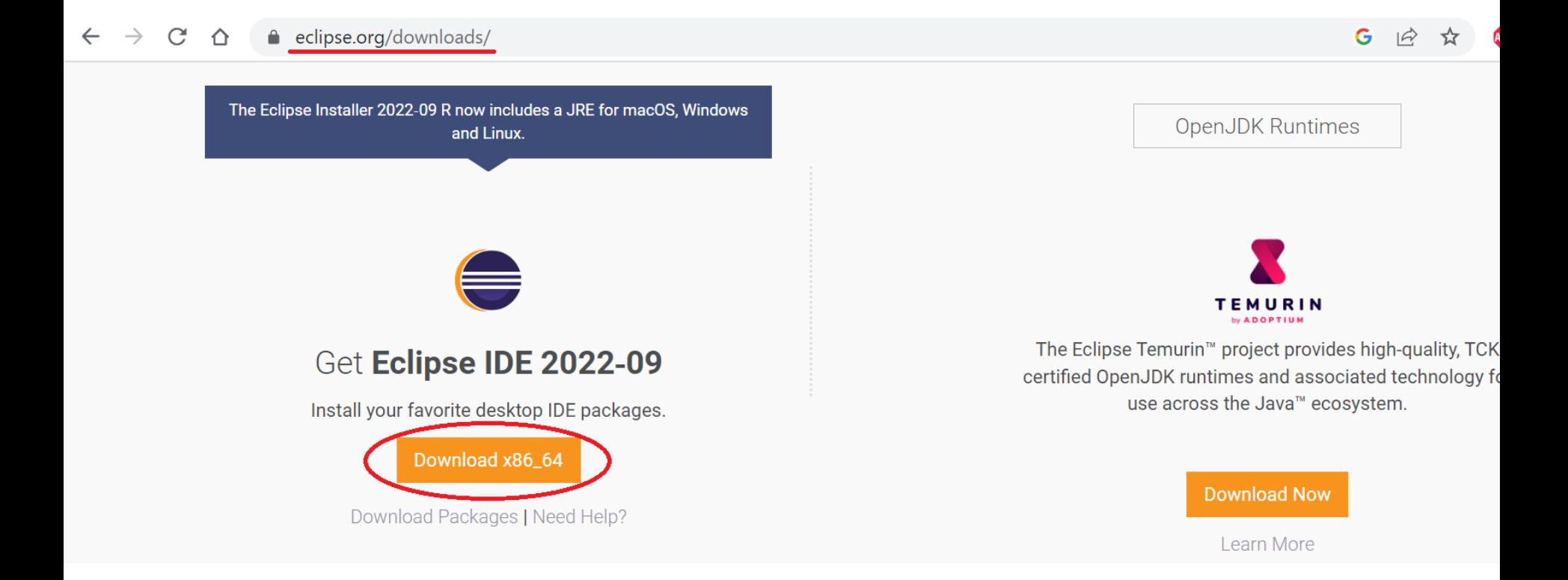

<https://www.eclipse.org/downloads/>

## **Netbeans**

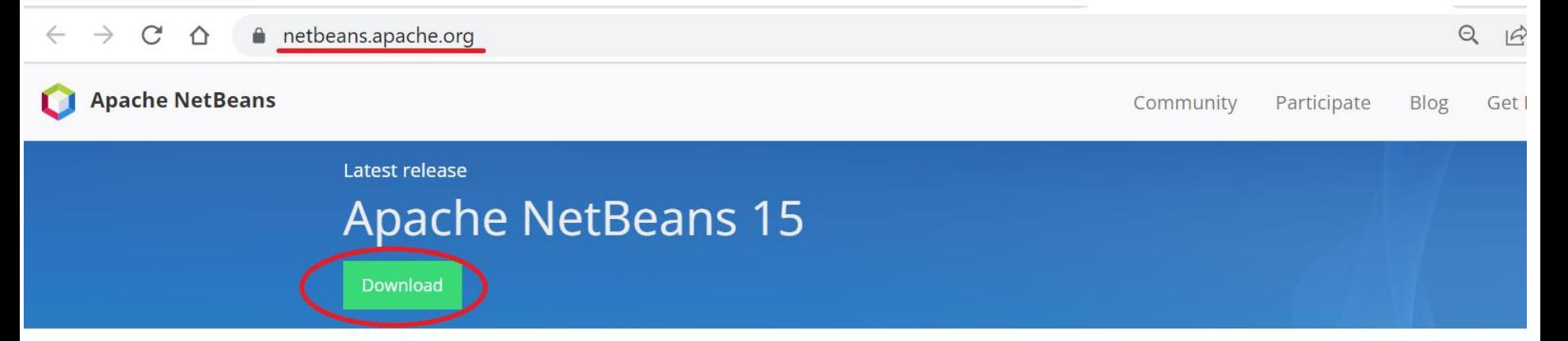

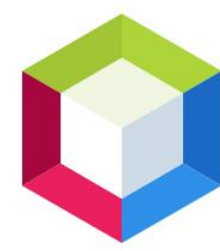

## **Apache NetBeans**

### **Fits the Pieces Together**

Development Environment, Tooling Platform and Application Framework.

### *&* Fast & Smart **Editing**

Apache NetBeans is much more than a text editor. It highlights source code syntactically and semantically, lets you easily refactor code, with a range of handy and powerful tools.

### Java, JavaScript, PHP, HTML5, CSS, and More

Apache NetBeans provides editors, wizards, and templates to help you create applications in Java, PHP and many other languages.

### **之 Cross Platform**

Apache NetBeans can be **installed** on all operating systems that support Java, i.e, Windows, Linux, Mac OSX and BSD. Write Once, Run Anywhere, applies to NetBeans too.

### https://netbeans.apache.org/

## **Netbeans**

### $\rightarrow$  $\mathbb{C}$ ⇧ ■ netbeans.apache.org/download/nb15/

### **Apache NetBeans**

Community Participate **Blog** 

# **Downloading Apache NetBeans 15**

Apache NetBeans 15 was released on August 31, 2022. Go here on GitHub for a list of fixed issues for Apache NetBeans 15.

Apache NetBeans 15 is available for download from your closest Apache mirror.

- Binaries: netbeans-15-bin.zip (SHA-512, PGP ASC)
- Installers:
	- Apache-NetBeans-15-bin-windows-x64.exe (SHA-512, PGP ASC)
	- Apache-NetBeans-15-bin-macosx.dmg (SHA-512, PGP ASC)
- Source: netbeans-15-source.zip (SHA-512, PGP ASC)

## IntelliJ IDEA

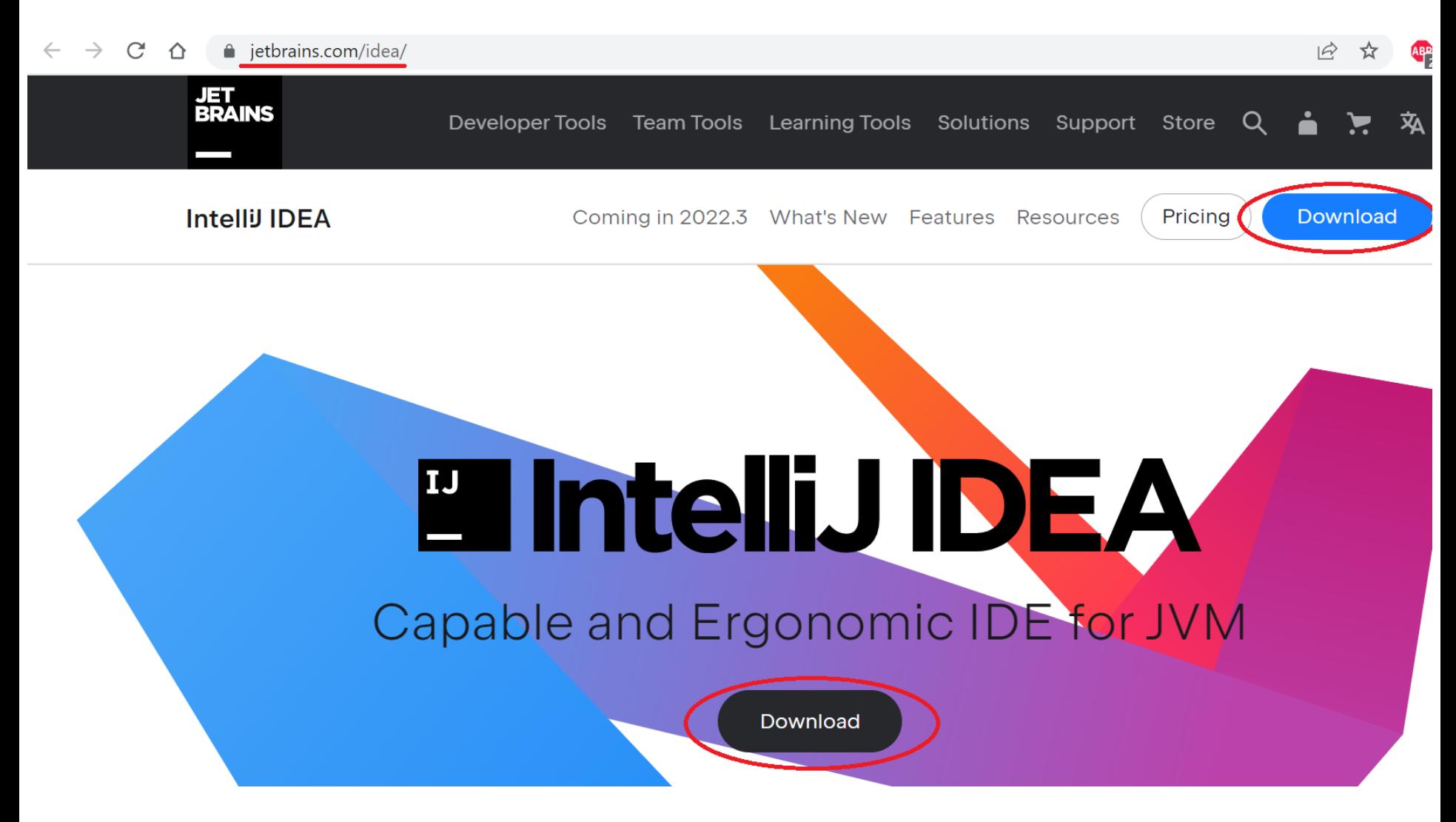

<https://www.jetbrains.com/idea/>

## IntelliJ IDEA

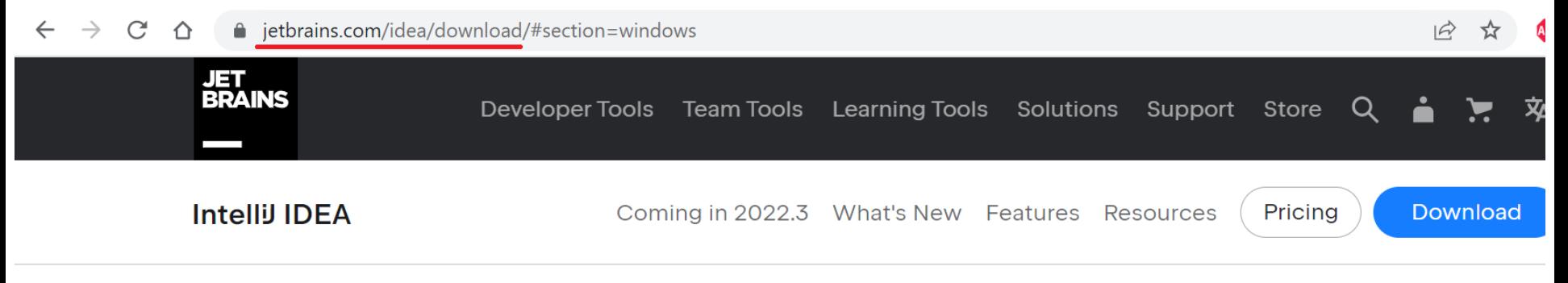

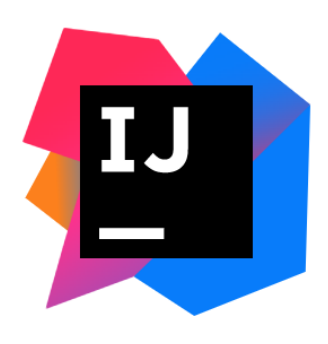

Version: 2022.2.3 Build: 222.4345.14 5 October 2022 Release notes **A** 

### **Download Intelli IDEA**

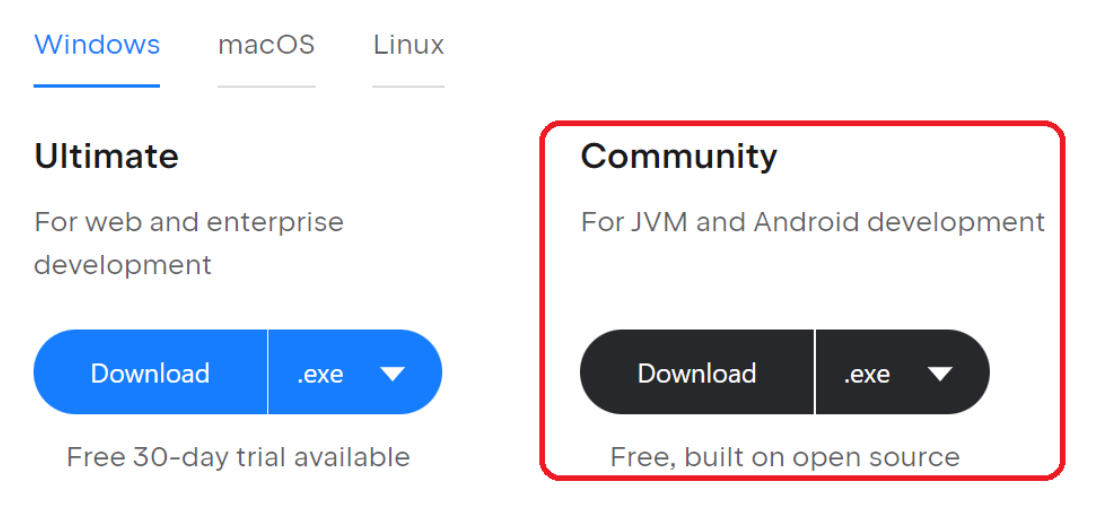

### <https://www.jetbrains.com/idea/download>

- Start programming with Java, create simple console application
	- JDK tools and utilities
	- Overview of IDE
	- Create simple console application
	- Structure of simple console application
	- $-$  The main() method
	- String output and input to console
	- Java Code Conventions

# First java program

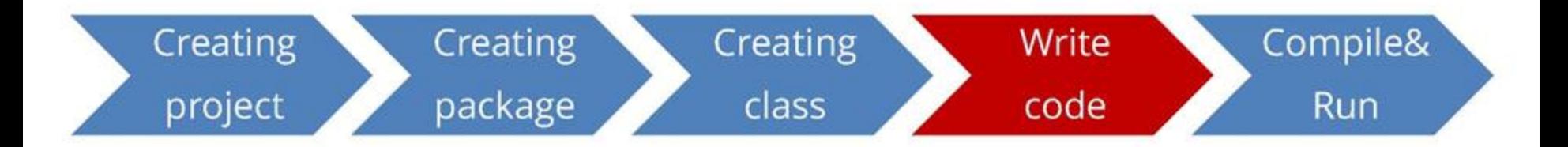

package com.mycompany.lesson1;

```
1** Created by Student.
\star/
```

```
public class MyFirstClass {
  public static void main(String[] arg){
    System. out.println("Hello World!");
  }
}
```
- Start programming with Java, create simple console application
	- JDK tools and utilities
	- Overview of IDE
	- Create simple console application
	- Structure of simple console application
	- $-$  The main() method
	- String output and input to console
	- Java Code Conventions

# Structure of simple console application

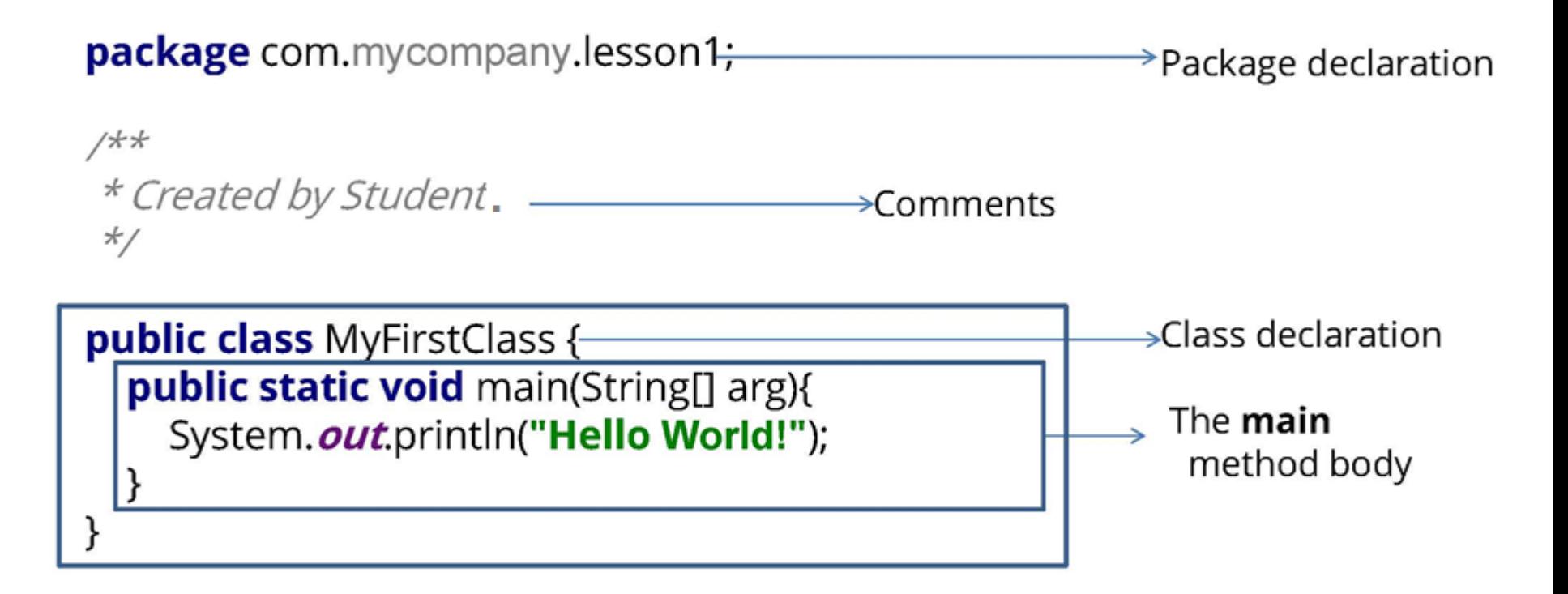

One source file can several classes, but just one can be public! Name of source file and public class name must be the same !

## Create simple console application

**GEL** C:\Windows\system32\cmd.exe

```
::\Java>dir
Volume in drive E is Data
Volume Serial Number is 4E8F-DDF7
Directory of E:\Java
12.10.2022 14:37
                     \langle DIR \rangle12.10.2022 14:37
                     \langleDIR\rangle\sim \sim12.10.2022 14:38
                                118 MyFirstClass.java
               1 \text{ File}(s)118 bytes
               2 Dir(s) 165 010 956 288 bytes free
::\Java>javac MyFirstClass.java
::\Java>dir
Volume in drive E is Data
Volume Serial Number is 4E8F-DDF7
Directory of E:\Java
12.10.2022 14:38
                     <DIR>
L2.10.2022 14:38 <DIR>
12.10.2022 14:38
                                430 MyFirstClass.class
12.10.2022 14:38
                                118 MyFirstClass.java
               2 File(s)
                                     548 bytes
               2 Dir(s) 165 010 956 288 bytes free
:\Java>java MyFirstClass}
Hello World!
```
- Start programming with Java, create simple console application
	- JDK tools and utilities
	- Overview of IDE
	- Create simple console application
	- Structure of simple console application
	- The main() method
	- String output and input to console
	- Java Code Conventions

# The main() method

```
// This is a simple Java program.
```

```
This is the method header
public class MyFirstClass
                                     for the main method
   public static void main(String [] args)
    {
          This area is the body of the main method.
```
## Create simple application in IDE

 $\times$ 

**New Project** 

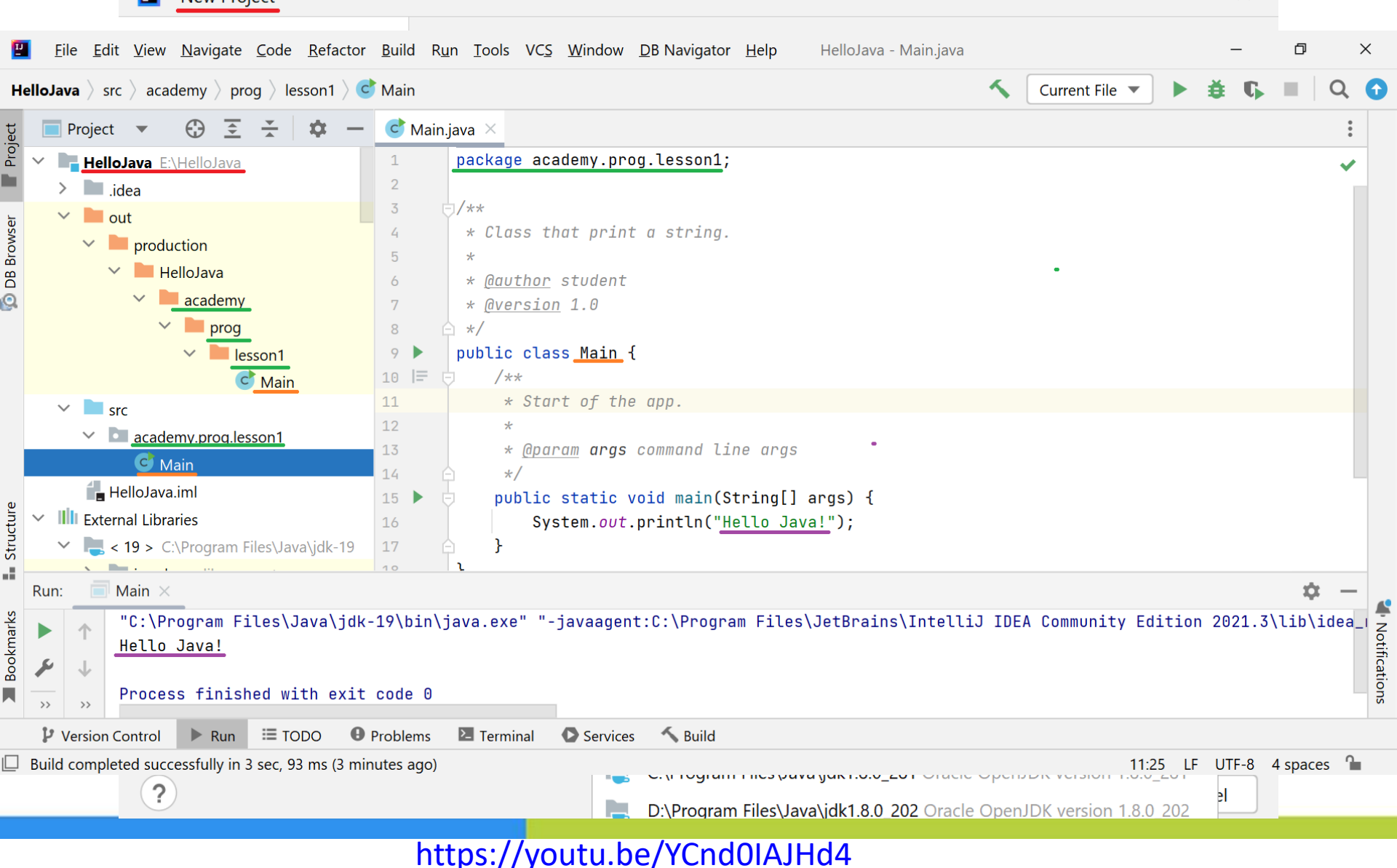

# String output and input to console 1/2

- The previous example uses the line:
- System.out.println("Hello World!"); -System class from the standard Java library.
- This class contains methods and objects that perform system level tasks.
- The out object, a member of the System class, contains the methods print and println.
- The value inside the parenthesis will be sent to the output device (in this case, a String).

# String output and input to console 2/2

```
package com.mycompany.lesson1;
import java.util.Scanner;
 * Created by Student.
 \star
```

```
public class MyFirstClass {
  public static void main(String[] arg){
```

```
Scanner sc = new Scanner(System.in);
```

```
String line = sc.nextLine();
```

```
System. out.println(line);
```
 $\}$ 

ł

- Start programming with Java, create simple console application
	- JDK tools and utilities
	- Overview of IDE
	- Create simple console application
	- Structure of simple console application
	- $-$  The main() method
	- String output and input to console
	- Java Code Conventions

# **Code Conventions**

- Follow Code Conventions
- Improves readability  $\bullet$
- For other programmers.
- For yourself.
- Readability means...  $\bullet$
- . ... less bugs.
- . ... easier to debug.

## Java Programming Language Coding **Conventions 1/2**

- Packages:
	- com.example.domain;
- Classes, interfaces, andenum types:
	- SavingsAccount
- Methods:
	- $-$  getAccount()
- Variables:
	- currentCustomer
- Constants:
	- HEAD\_COUNT

## Java Programming Language Coding **Conventions 2/2**

```
Control structures:
if (condition) \{statement1;
\} else \{statement2;
}
Spacing:
Use one statement per line.
Use two or four spaces for indentation.
Comments:
Use// to comment inline code.
Use/** documentation */ for class members.
```
## Summary

- Downloading and installing JDK
- Set Environment variables
- Create Java source file and compile and run it
- Downloading IntelliJ IDEA
- Create sample Java project
- Executing a class that has main() method